# Configurare la funzione Do Not Disturb (DND) sui telefoni multipiattaforma Cisco IP Phone serie 7800 o 8800 Ī

## **Obiettivo**

La funzionalità Non disturbare (DND) consente di bloccare le chiamate in arrivo ogni volta che si partecipa a una riunione o a un'altra chiamata. In modalità DND, le chiamate in arrivo possono essere reindirizzate a un altro numero, la casella vocale o disconnesse, a seconda del controller di chiamata utilizzato.

In questo articolo vengono illustrati alcuni modi possibili per abilitare o disabilitare DND.

#### Dispositivi interessati | Versione firmware

- IP Phone serie 7800 | 11.0.1 (<u>scarica la versione più recente</u>)
- Serie 8800 IP Phone | 11.0.1 (<u>scarica la versione più recente</u>)

## Telefoni con firmware multipiattaforma

I telefoni a cui si fa riferimento in questo articolo non sono telefoni aziendali che utilizzano un controller di chiamata specifico. Se si desidera confrontare i due diversi tipi di telefoni, controllare [Confronta e Contrasto:](/content/en/us/support/docs/smb/collaboration-endpoints/cisco-ip-phone-8800-series/1574-Compare-and-Contrast-Cisco-IP-MPP-Phones-and-Cisco-Unified-IP-Phones.html) [Cisco IP MPP Phone e Cisco Unified IP Phone](/content/en/us/support/docs/smb/collaboration-endpoints/cisco-ip-phone-8800-series/1574-Compare-and-Contrast-Cisco-IP-MPP-Phones-and-Cisco-Unified-IP-Phones.html).

I telefoni MPP richiedono il servizio di un provider di servizi di telefonia Internet (ITSP) o di un server di controllo delle chiamate IP Private Branch Exchange (PBX). WebEx Calling, Ring Central e Verizon sono esempi di ITSP. Alcuni esempi di servizi IP PBX che funzionano con i telefoni MPP Cisco includono le piattaforme Asterisk, Centile e Metaswitch.

Questi controller delle chiamate ITSP e IP PBX sono un sistema separato in cui il telefono e il controller delle chiamate comunicano tra loro per fornire servizi come il parcheggio di chiamata e la segreteria telefonica. Poiché i telefoni MPP non utilizzano uno specifico controller delle chiamate, l'accesso e le procedure variano.

Ogni controller di chiamata può seguire diverse procedure, quindi non è possibile sapere esattamente come funzionerà il proprio. Per informazioni e assistenza su comandi specifici per i messaggi vocali, consultare la Guida in linea del provider scelto. Se si dispone di un amministratore, è possibile contattarlo per i dettagli e per un eventuale training.

### Comandi possibili con asterisco

In Asterisco, Do Not Disturb è generalmente controllato componendo 78 per attivare la modalità Do Not Disturb sul telefono. Per disattivare la modalità Non disturbare, il valore predefinito è in genere 79.  $\overline{a}$ 

### Tramite l'utility basata sul Web

Passaggio 1. Accedere all'utility basata sul Web del proprio IP Phone, quindi selezionare Admin

Login > advanced (Accesso amministratore > avanzato).

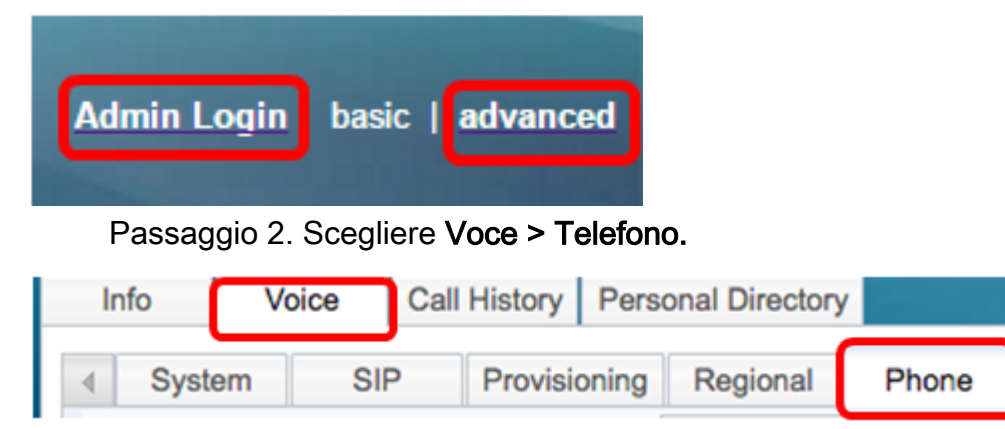

Passaggio 3. In Servizi supplementari, scegliere Sì dall'elenco a discesa Servizio DND per abilitare DND oppure No per disabilitarlo.

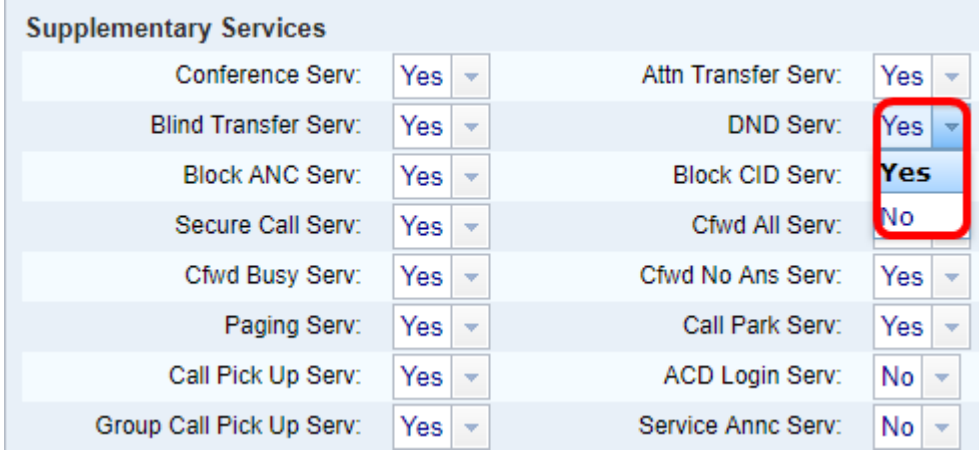

Nota: Nell'esempio viene scelto Sì.

Passaggio 4. Fare clic su Sottometti tutte le modifiche.

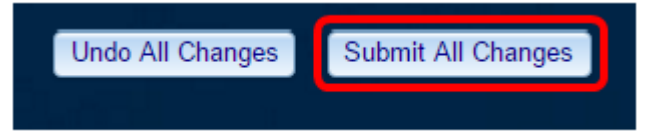

A questo punto, è necessario configurare il DND mediante l'utility basata sul Web del telefono.

#### Tramite la GUI del telefono

Passaggio 1. Premere il pulsante Settings sul telefono.

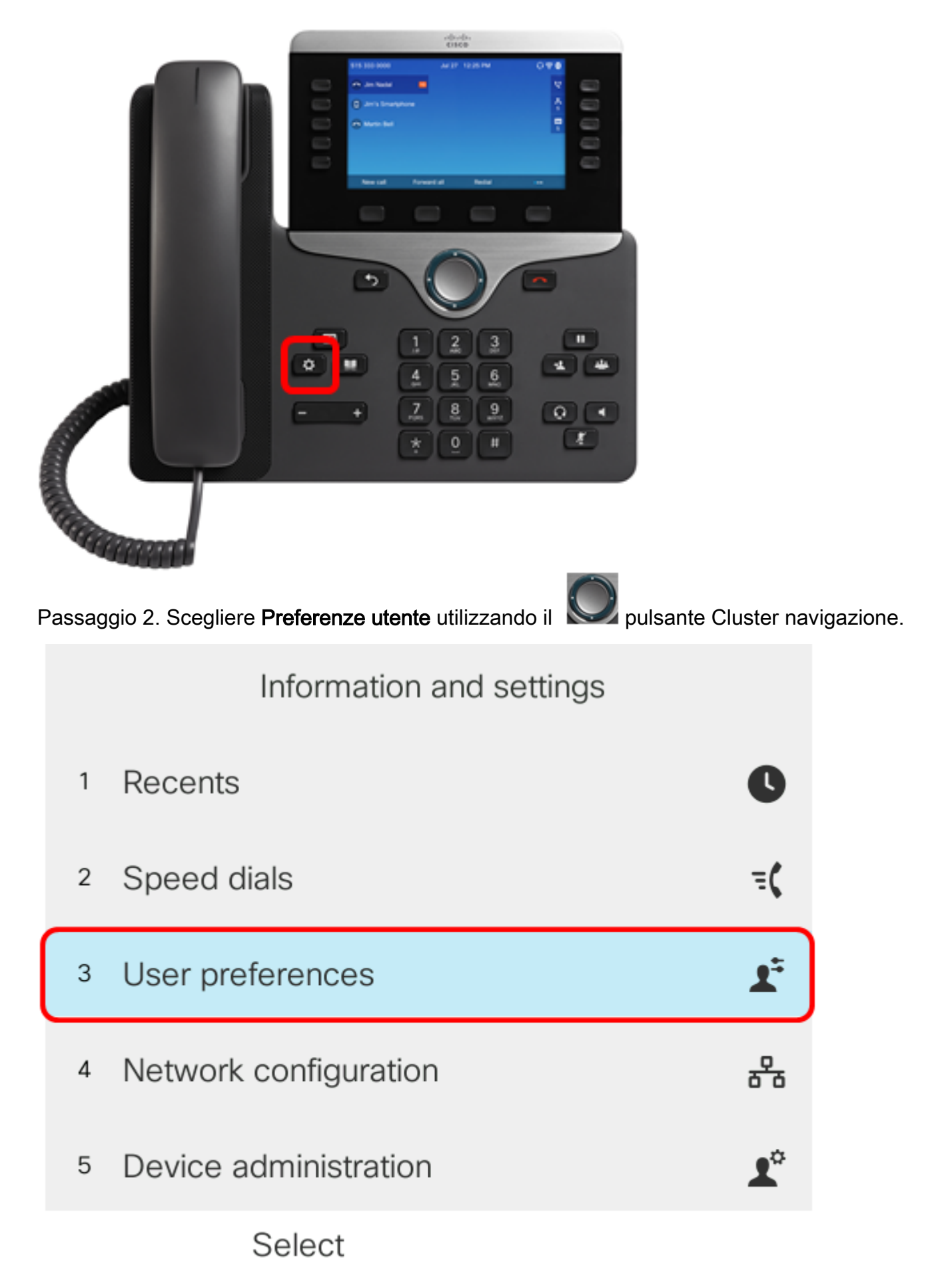

Passaggio 3. Scegliere Preferenze chiamata.

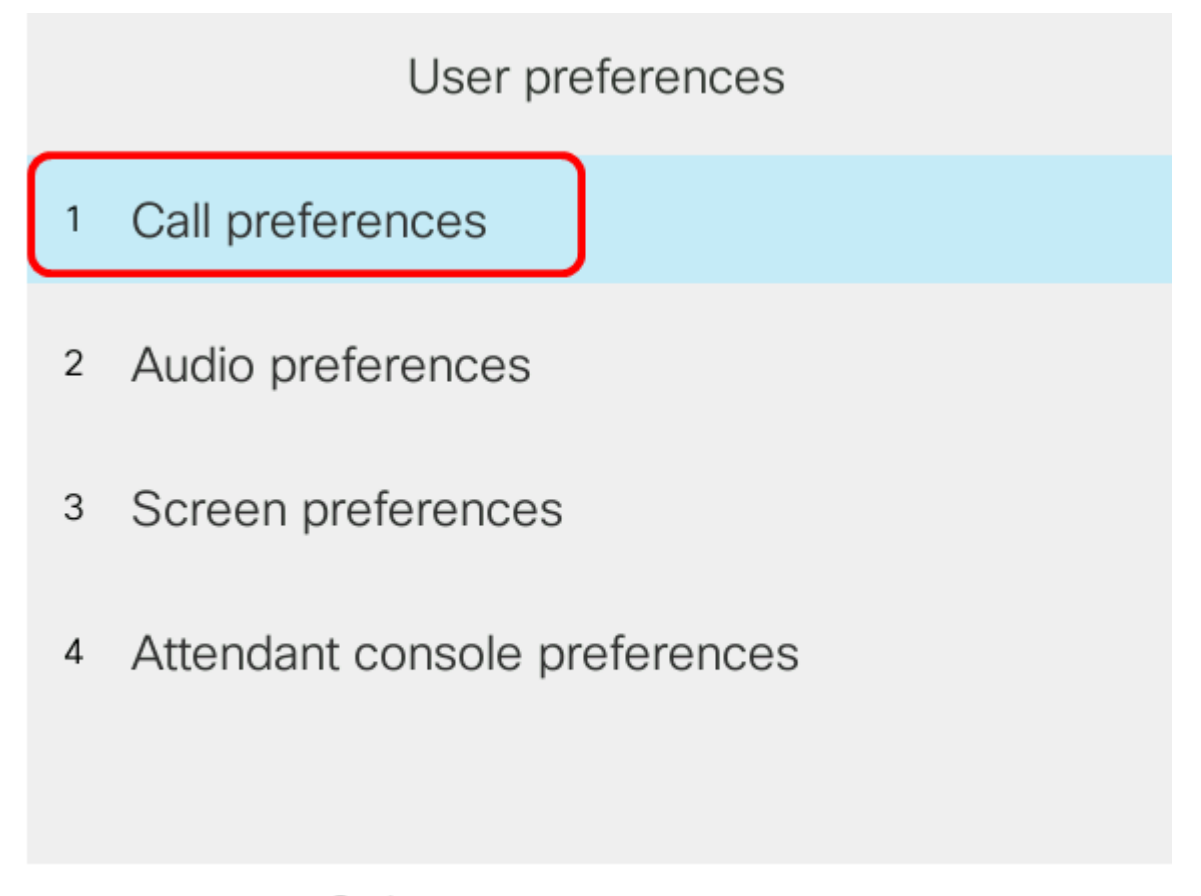

Select

Passaggio 4. Scegliere Non disturbare.

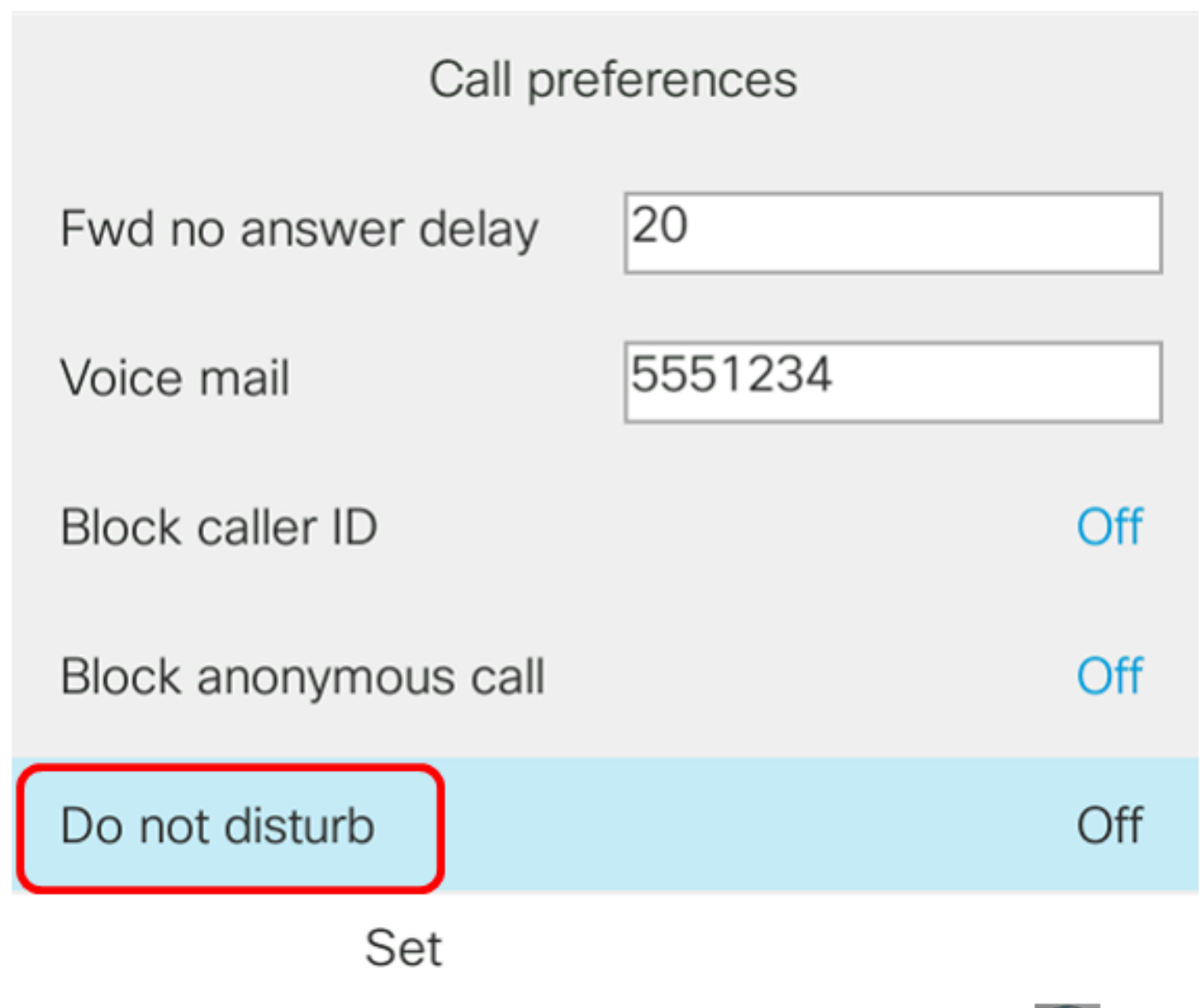

Passaggio 5. Per abilitare o disabilitare DND, premere le frecce sinistra o destra del **OD**<br>pulsante Cluster di navigazione pulsante Cluster di navigazione.

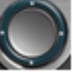

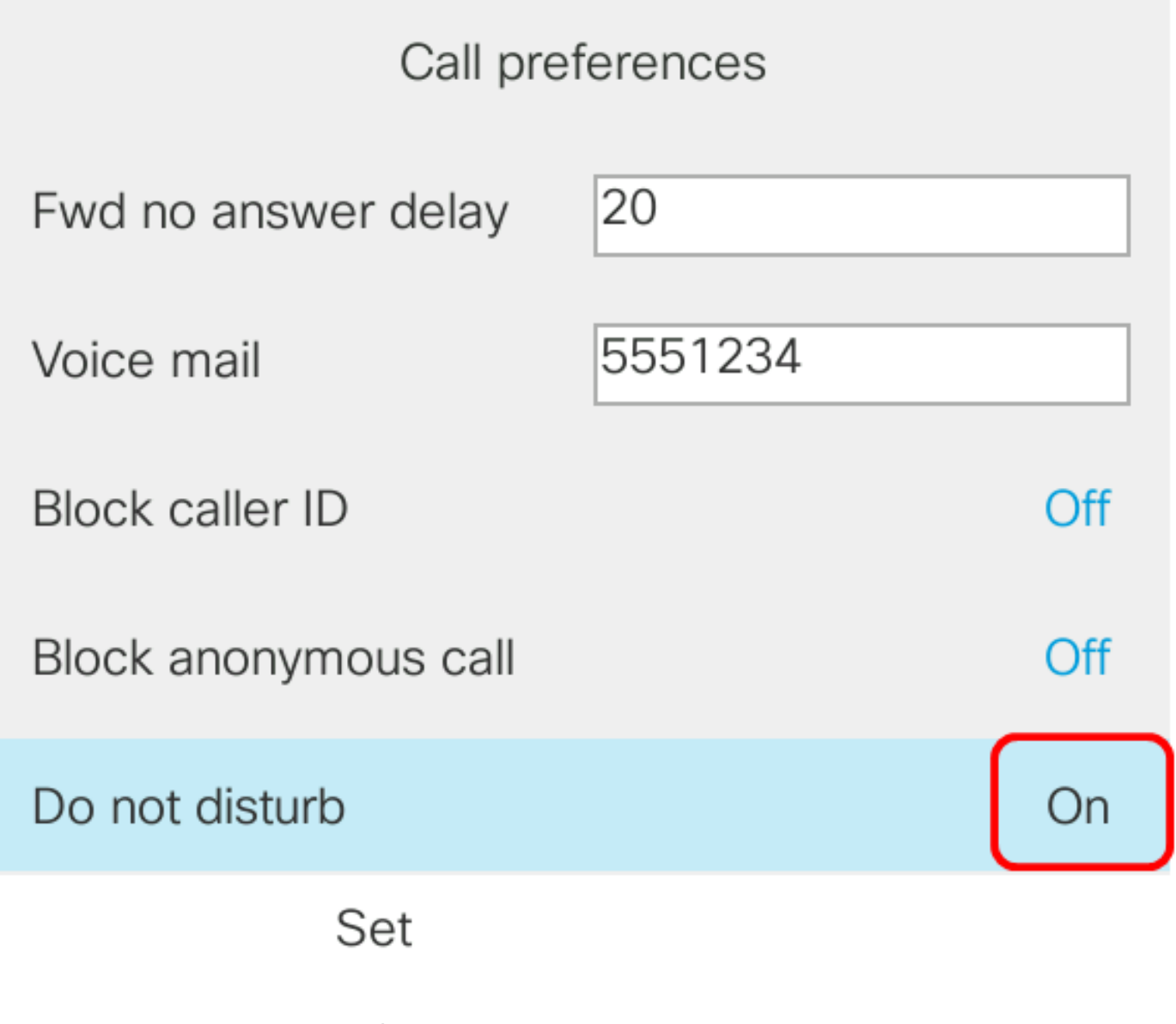

Nota: Nell'esempio viene scelto On.

Passaggio 6. Premere il tasto video Set.

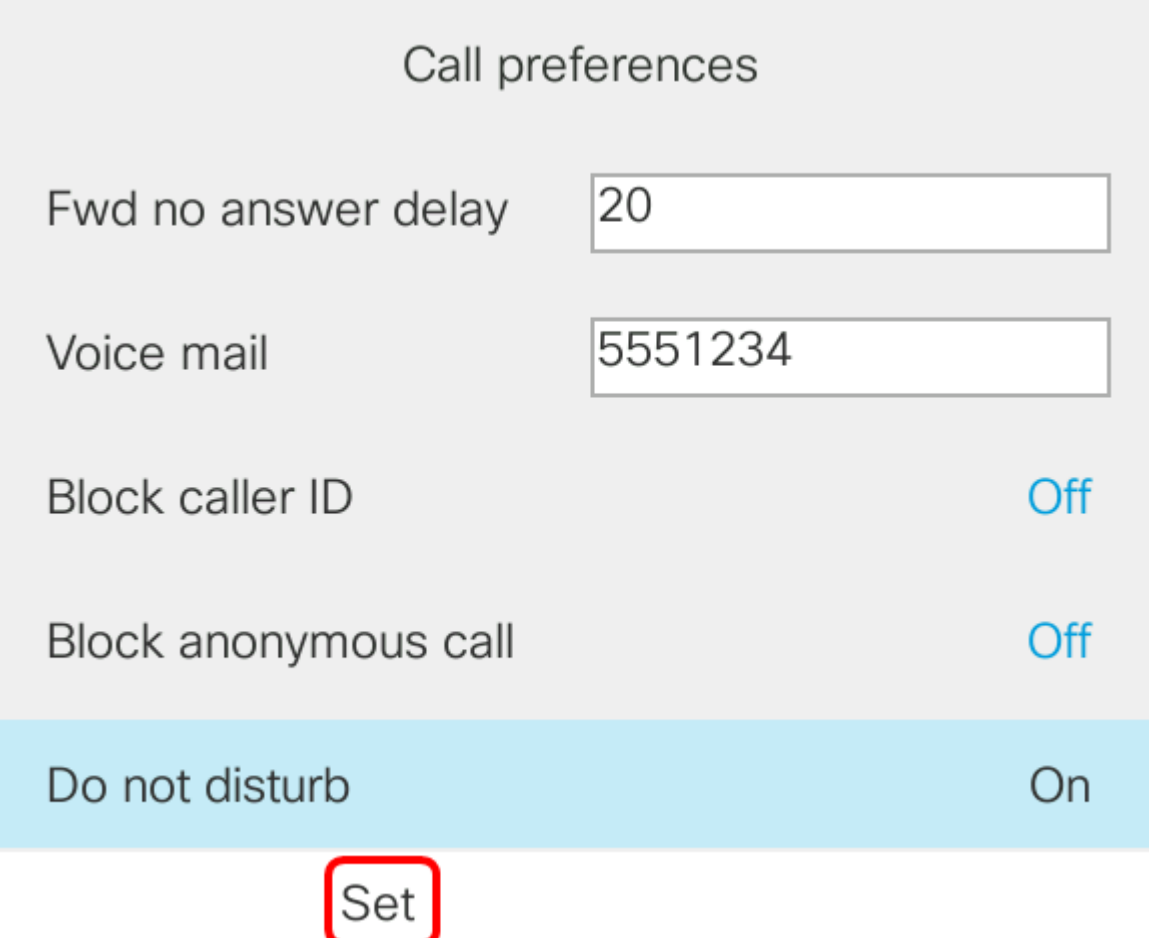

#### Tramite la home page del telefono

Passaggio 1. Premere il pulsante Navigation Cluster (Cluster di navigazione) **Norti** fino a quando non viene visualizzato il tasto software DND.

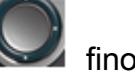

A questo punto, è necessario configurare il DND tramite la GUI del telefono.

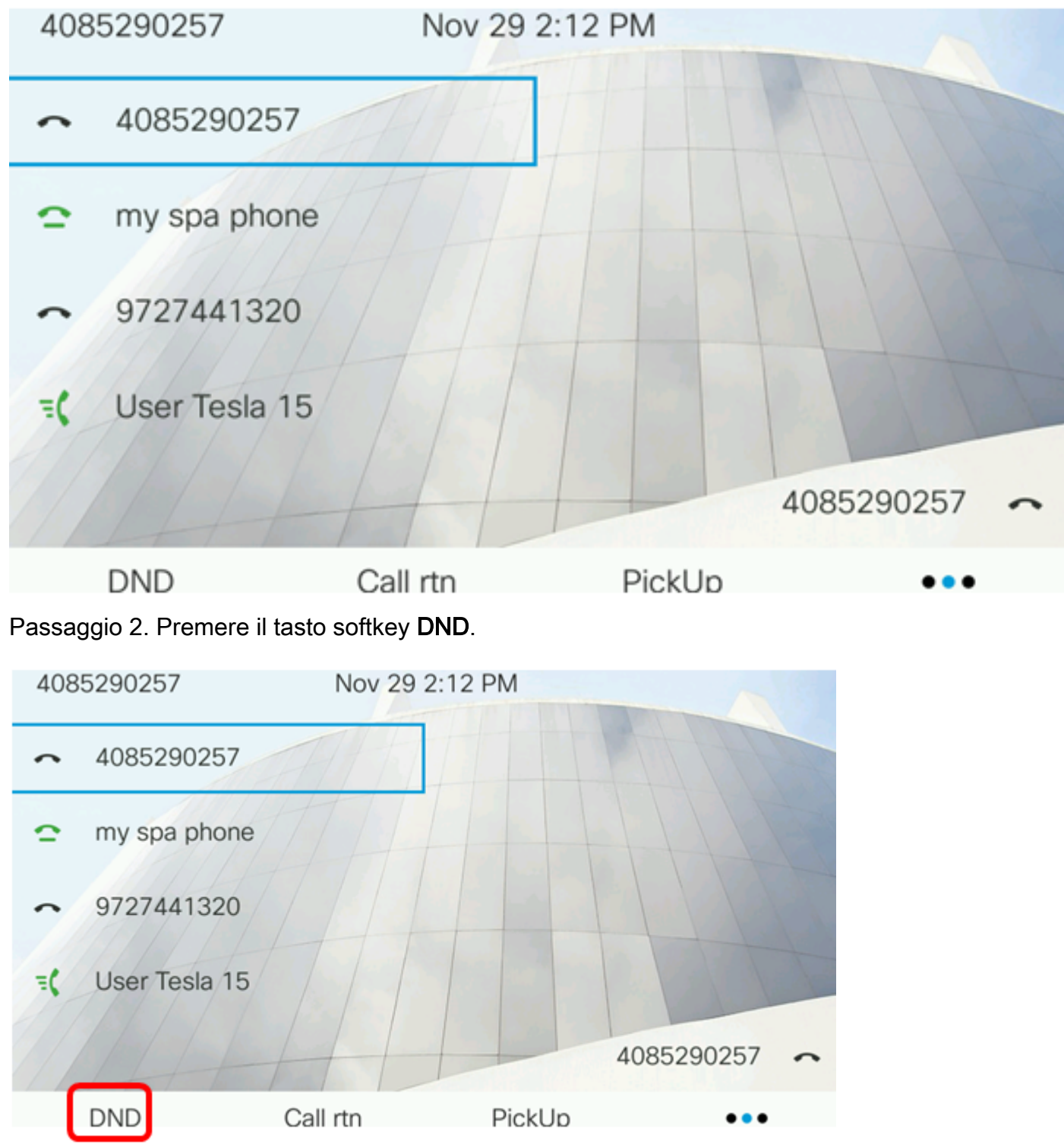

Ora dovresti aver configurato correttamente DND attraverso la home page del telefono.